## Web Development - Introduction Language Translation

In this exercise some simple JavaScript is added to make the web page more functional.

The files required are:

js02.html (supplied but you might improve it) js02.css (supplied but you might improve it) js02.js (JavaScript code, not supplied)

The required Chinese characters are  $\dot{\mathbf{m}}\dot{\mathbf{E}}$  these can be cut and pasted from here into the JavaScript.

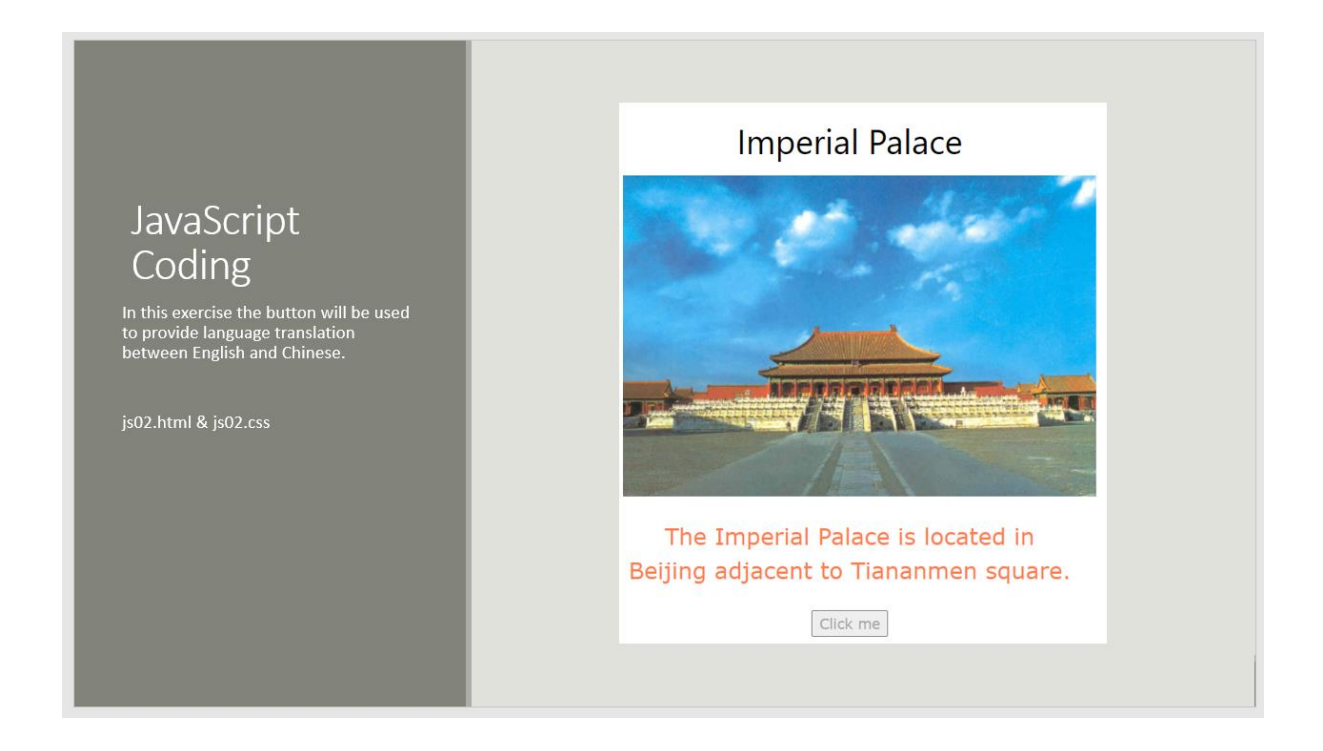

Recreate the demonstration by downloading a fresh copy of js02.html and js02.css and then follow the instructions below.

At a minimum, the js02.js file must contain a function that is called by the button onclick event. The name must be the same as referenced in the html file.

function btnClickFn() {

// JavaScript coding goes here

}

The coding required is one line only and simply replaces the heading text with the Chinese characters.

document.getElementById("heading").innerHTML = "故宫";

Try to extend the button to provide two-way translation. So clicking the button toggles between the two languages.

Hints:

You will need the JavaScript if statement.

And you will need a variable to "remember" the current state of the text, whether it is in English or Chinese.